# **Explorer la planète You Tube**

Site web d'hébergement de vidéos sur lequel les utilisateurs peuvent envoyer, évaluer, regarder et partager des vidéos. Il a été créé en février 2005, racheté par Google en octobre 2006.

Il a su s'imposer comme la référence dans le monde de la plateforme vidéo. Quelques chiffres :

- La durée moyenne d'une vidéo est 2 minutes et 4 secondes
- You Tube dépasse les 2 milliards de vues quotidiennes
- You Tube est disponible dans 22 pays et dans 24 langues différentes
- Les 18/34 ans sont les plus représentés

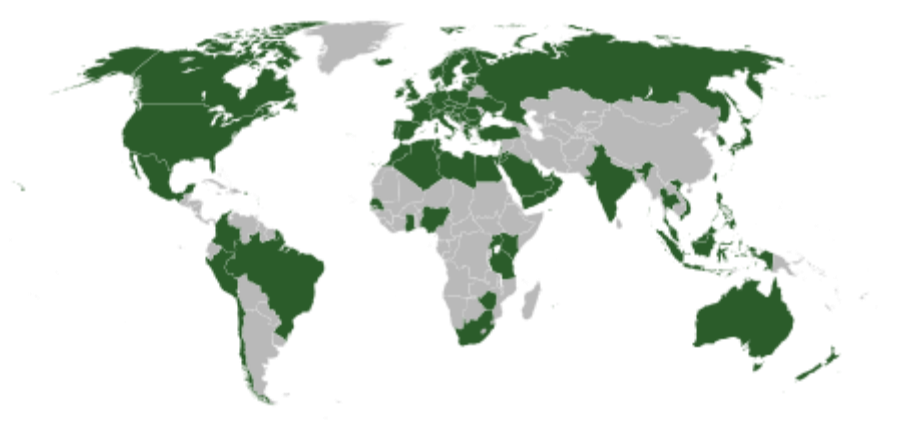

Remarque : Daily motion, plateforme française, souffre du leadership de You Tube mais propose des applications/séries françaises et s'adresse donc à un public francophone.

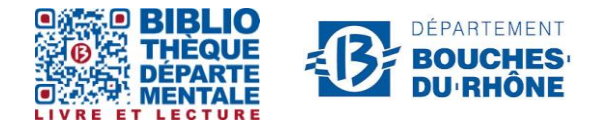

**Contact :** Salle d'actualité abd-actualite@cg13.fr Tel : 04 13 31 83 60 - Fax : 04 13 31 83 03

### **Les différentes utilisations de You Tube**

#### You tube :<https://www.youtube.com/?hl=fr&gl=FR>

Un moyen simple et facile d'écoute de musique en ligne. Il suffit de taper le nom ou le titre que vous voulez écouter dans la barre de recherche. You Tube vous propose alors toutes les vidéos concernant votre recherche.

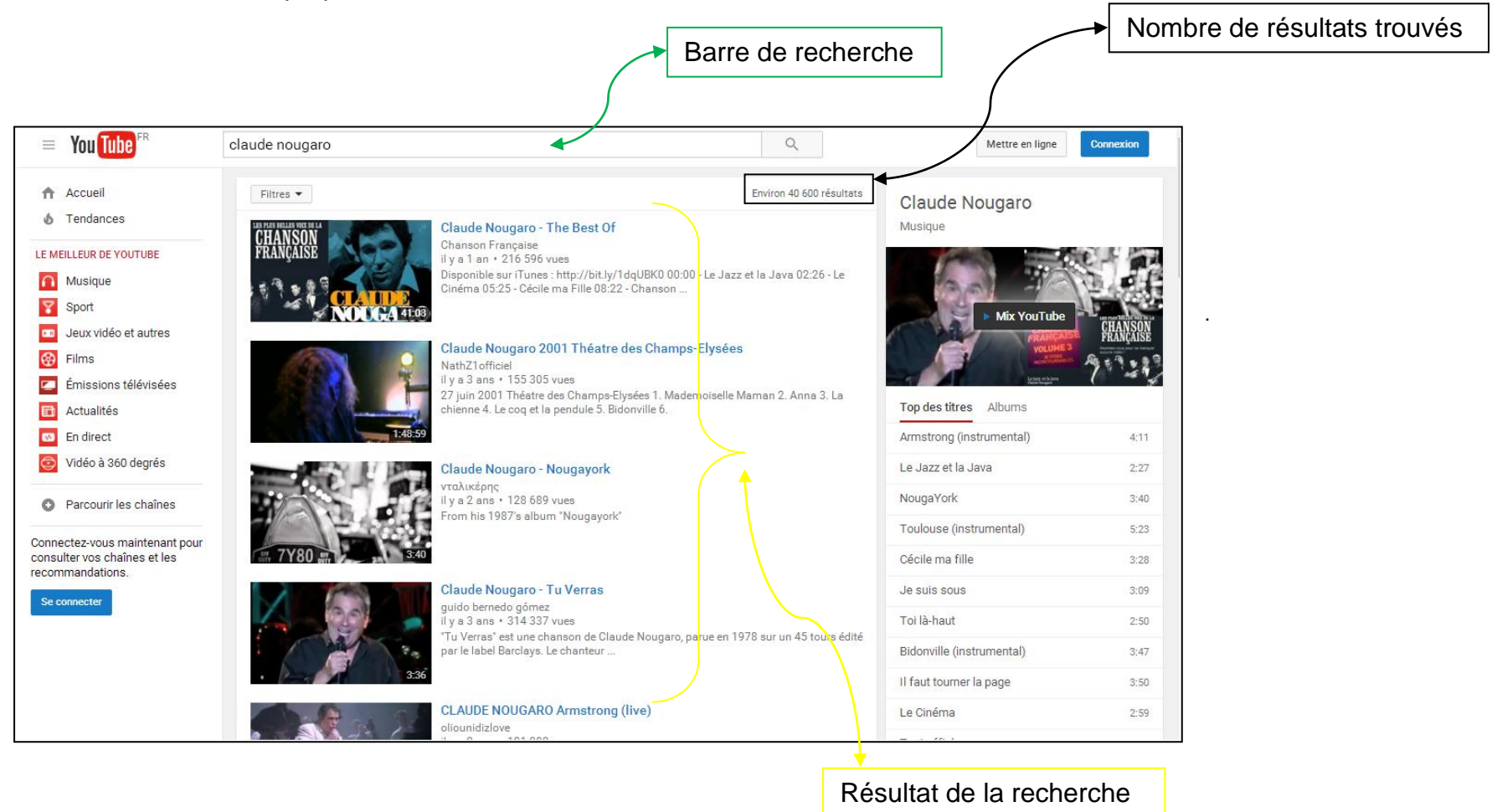

You Tube vous permet : de partager, de mettre en ligne des vidéos, de créer ou gérer une playlist. Pour avoir cette possibilité, il faut tout d'abord créer votre chaîne.

### **Créer votre compte « Youtube** »

Pour créer un compte il faut pour cela une adresse gmail (à créer si vous en n'avez pas) :

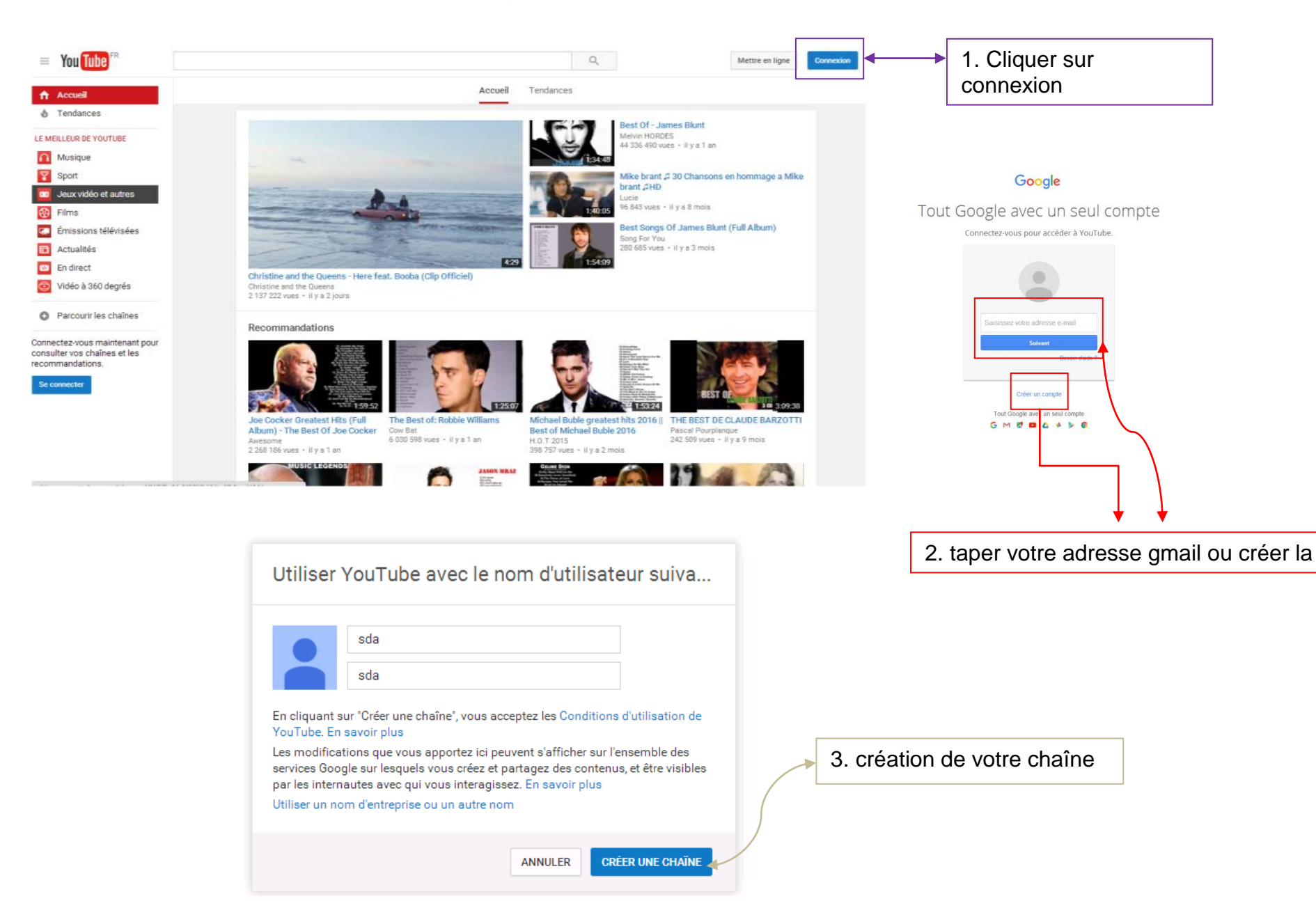

## **Maintenant vous pouvez créer des playlists** :

1. Trouvez la vidéo que vous voulez visionner et conserver dans votre playlist grâce à la barre de recherche, une fois trouvée :

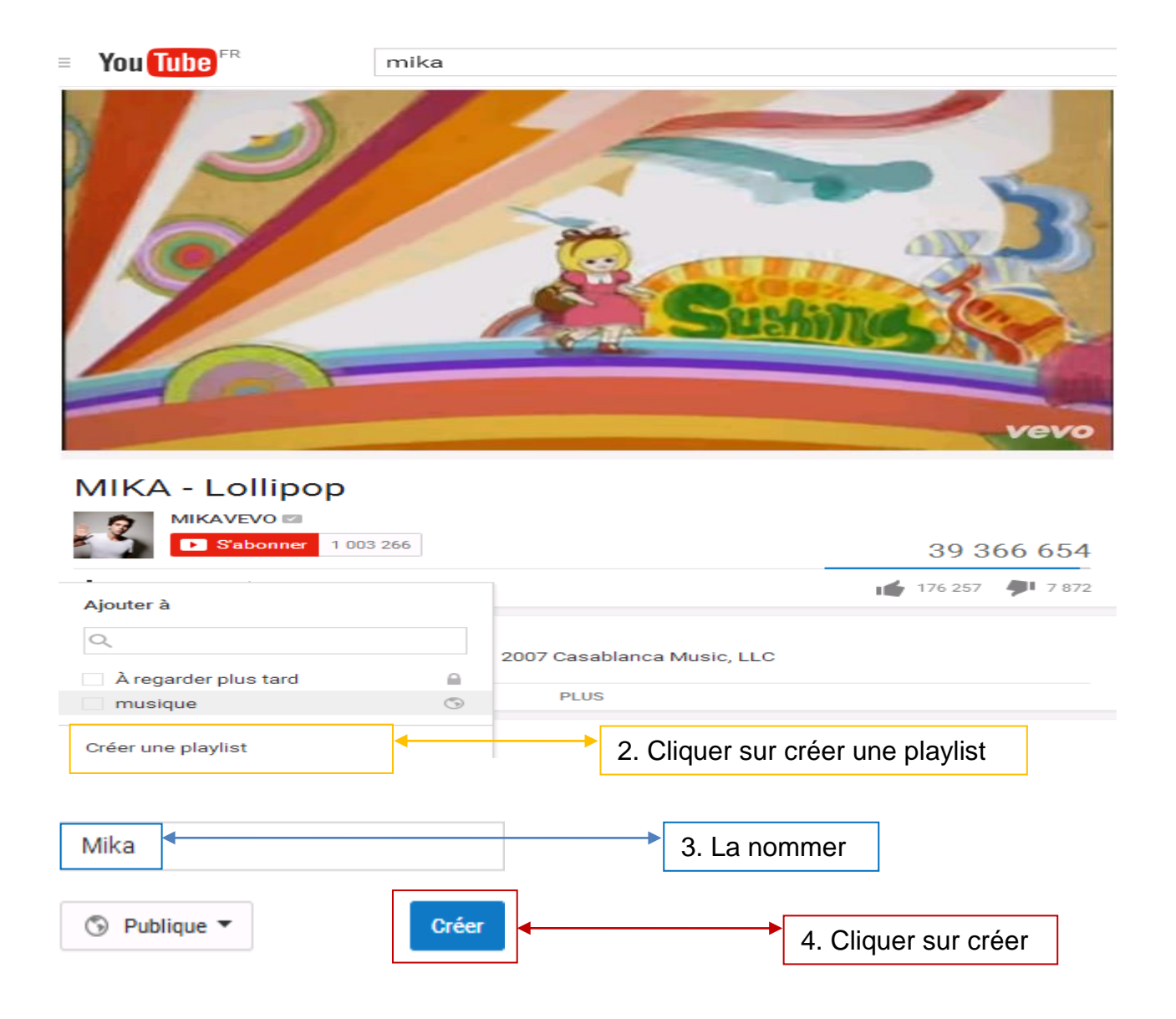

### **Vous pouvez également consulter des playlists :**

- 1. Se connecter avec son compte
- 2. Taper votre recherche dans la barre des tâches

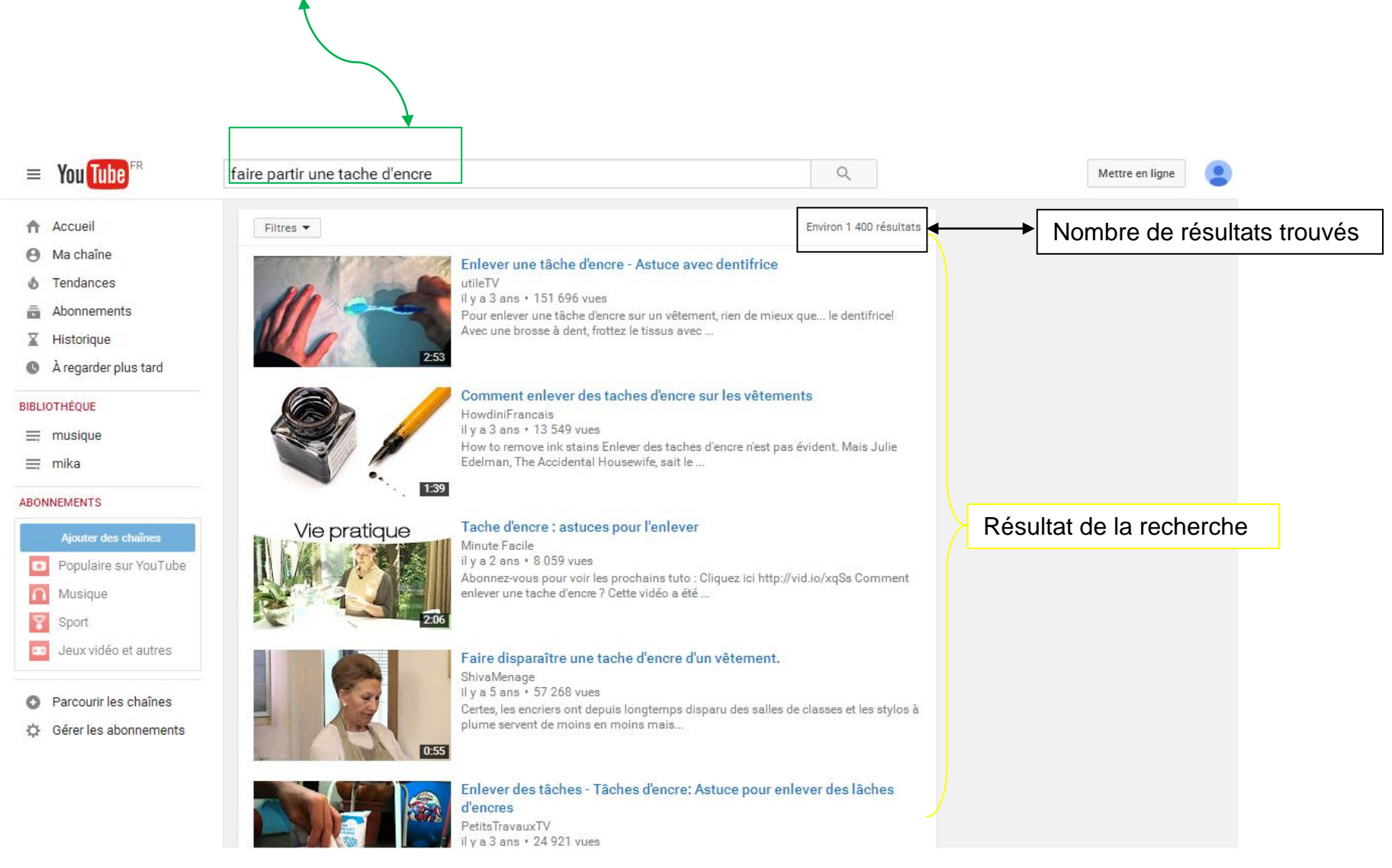

#### **SALLE D'ACTUALITE**

### 3. Pour affiner sa recherche de playlist : cliquez sur **Filtres** puis **Playlist**

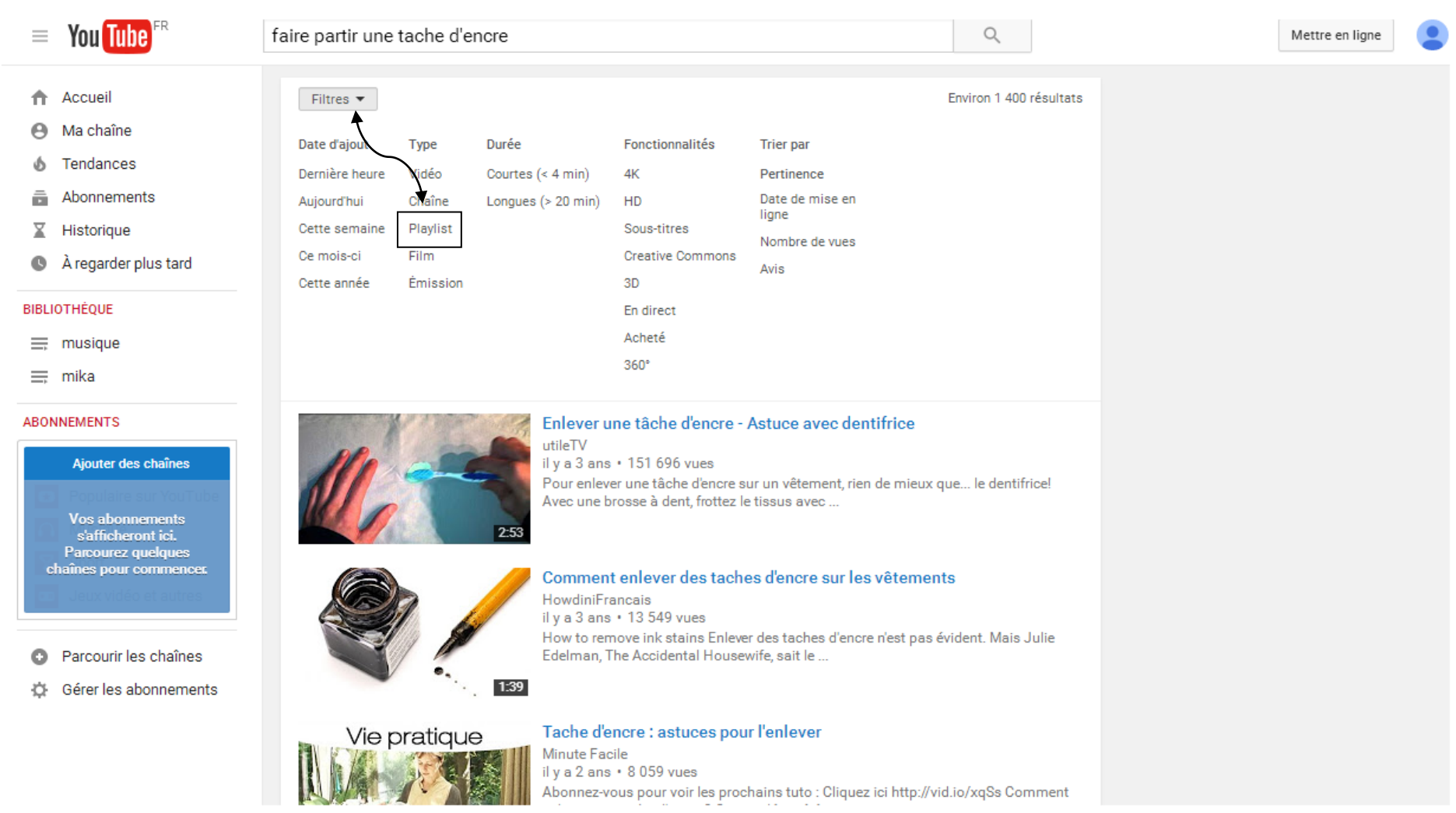

Le résultat de votre recherche s'affiche. Pour visionner les playlists, il vous suffit de cliquer sur les vidéos que vous souhaitez regarder.

#### **SALLE D'ACTUALITE**

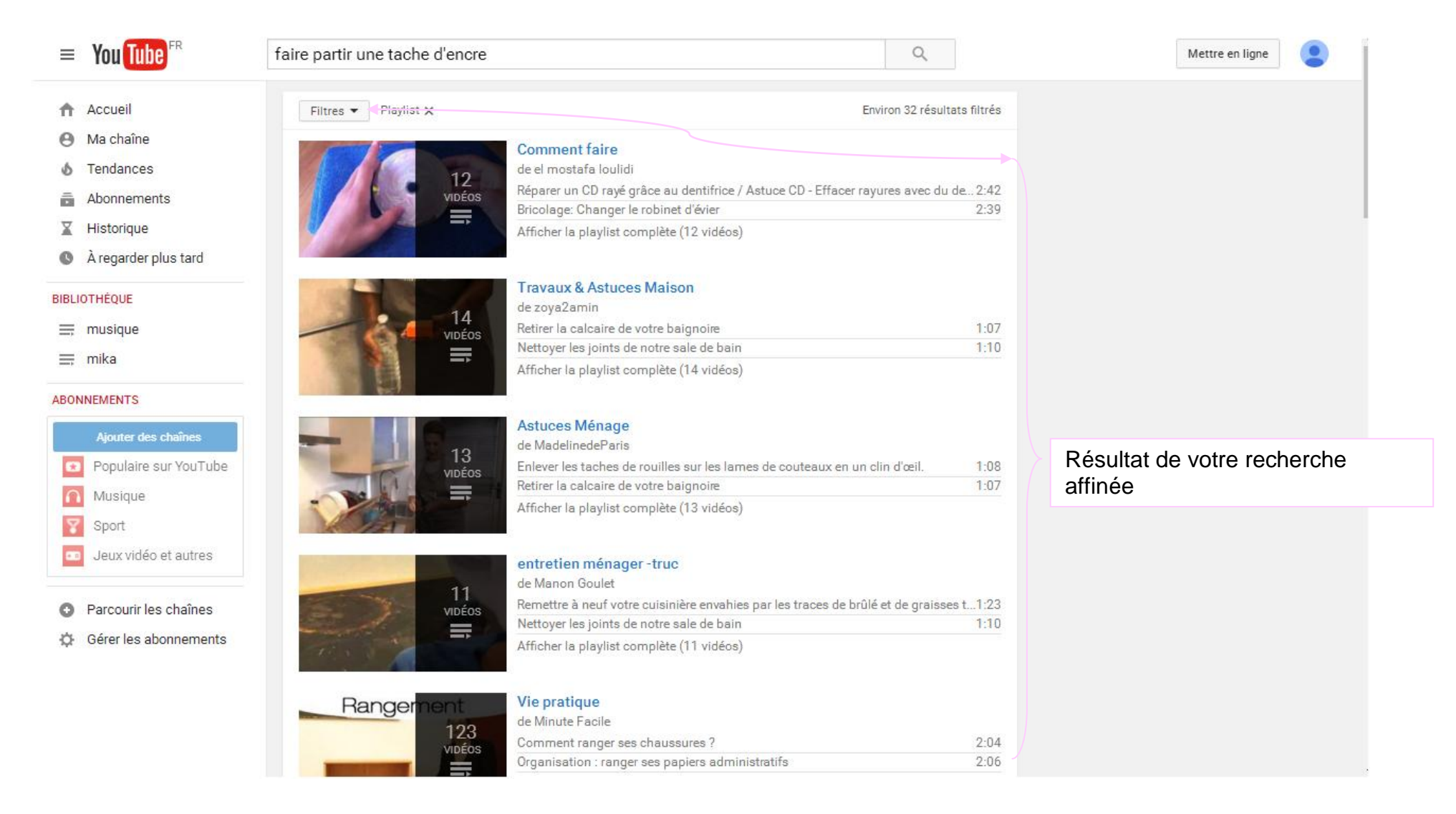

Vos vidéos peuvent être consultées, ultérieurement grâce au symbole qui se trouve en bas à droite de l'image de la vidéo. Il suffit de cliquer sur l'icone verte qui signifie que la vidéo choisie pourra être regardée plus tard. Elle s'est ajoutée à la rubrique « regarder plus tard ». Vous pouvez alors visionner vos vidéos les unes après les autres, ou les supprimer après les avoir regardées.

#### **SALLE D'ACTUALITE**

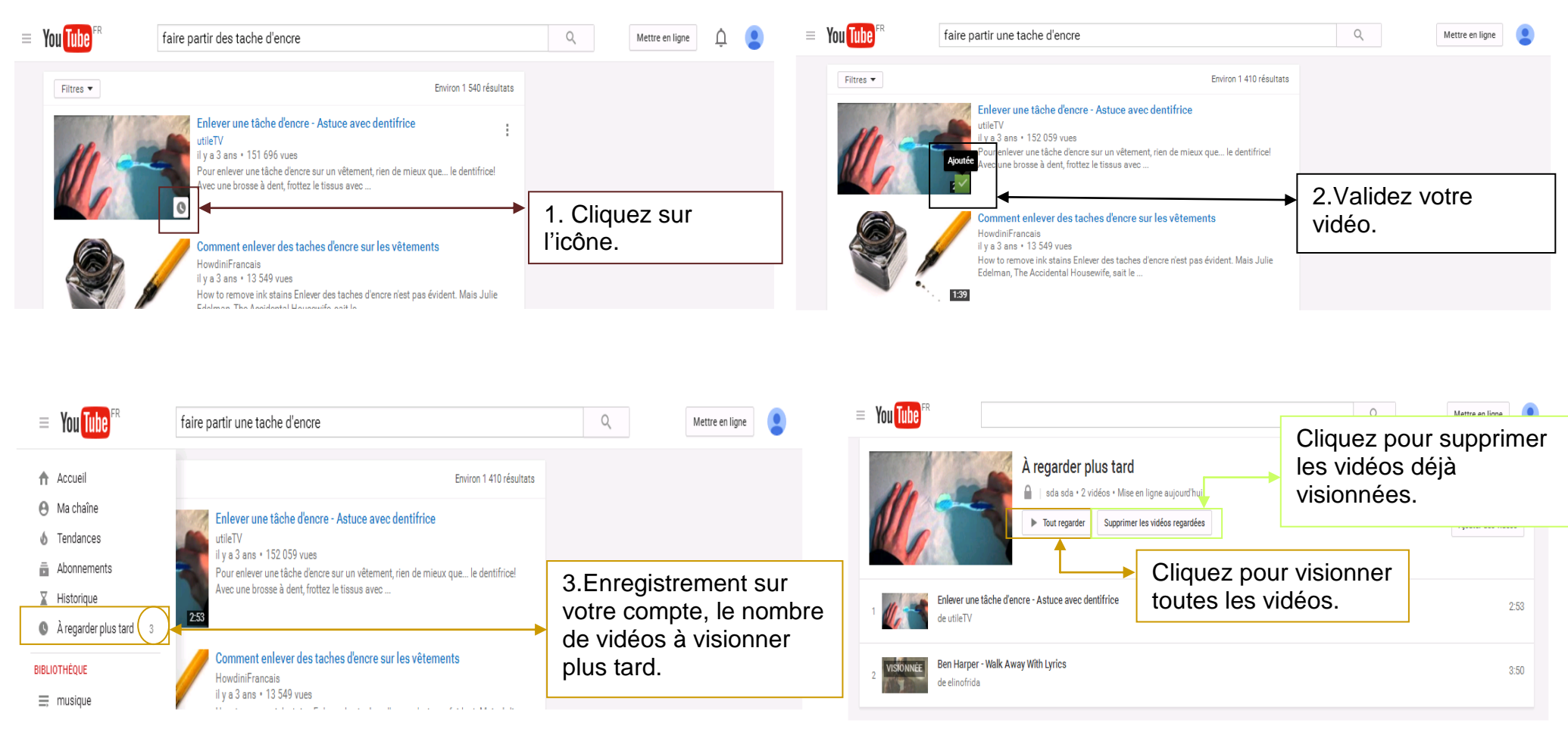

You tube vous propose bien d'autres possibilités : la création de votre chaine, publier, partager des vidéos, gérer des commentaires… Fonctionnalités que nous n'avons pas le temps de voir en atelier collectif, mais des autoformations sont dispensées par « VODECLIC » Plateforme d'autoformation disponible en salle d'actualité.

# Merci de votre attention…